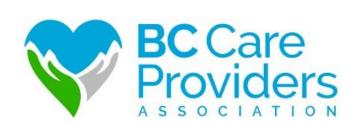

# Senior Safety & Quality Improvement Program (SSQIP) Application Walkthrough

A Step-by-Step Guide

Last Updated: May 10, 2018

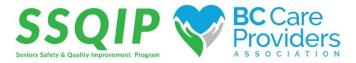

# Application Walkthrough: A Step-by-Step Guide

## Contents

| Create & Verify a New Account                         |    |
|-------------------------------------------------------|----|
| Edit Account Information & Settings                   | 4  |
| Begin Your Application                                |    |
| Check Your Eligibility                                | 6  |
| Update Eligibility                                    | 9  |
| Apply to SSQIP                                        | 10 |
| Task 1: Application Form                              | 12 |
| Task 2: Funding Budget Calculator                     | 14 |
| Task 3: Upload Intended Outcomes & Metrics (optional) | 16 |
| Task 4: Upload Supporting Documents (optional)        |    |
| Task 5: Experience Rating                             | 17 |
| Review & Submit Your Application                      | 18 |
| View Application Status                               | 21 |
| Rename Your Application                               | 22 |
| Next Steps: Approved Application                      | 24 |
| Task 1: Letter of Approval Confirmation               | 25 |
| Task 2: Upload Invoices & Receipts                    | 26 |
| Task 3: Upload Intended Outcomes & Measurables        | 27 |
| Review & Submit Your Files                            | 28 |
| Contact Us                                            | 29 |

## Create & Verify a New Account

|   | BC<br>Pro                                                                                                    | Care                                                                                                    |
|---|----------------------------------------------------------------------------------------------------|----------------------------------------------------------------------------------------------------|
|   | BC CARE PROVIDERS AS                                                                                                    | SSOCIATION (BCCPA)                                                                                                    |
|   |                                                                                                    |                                                                                                    |
|   | Welcomet                                                                                                    |                                                                                                    |
|   | To apply, you must first Register (top right corner).                                                                                                    |                                                                                                    |
|   | Technical Tips: 1. If Internet Explorer is preventing you from registering, try another brow 2. If you did not receive a venification email try the following: 1. Check the Spami-funct folder in your email. 2. Check with any mail server IT for held mail from your sender email 3. Change the email listed on the account to a personal email unde 3. Turn of top-our blockers to download applications. | ail or the SMA mail server IP, 72.55.140.81.                                                                                                    |
|   | * If you are on a gov, edu, or business/other custom domain there may be<br>not receive the email.                                                                                                    | a stricter spam check, in which emails may be held and thus you will                                                                                                    |
| F | Programs                                                                                                    | Search programs.                                                                                                    |
|   | BC CARE PROVIDERS ASSOCIATION (BCC<br>Accepting applications from Oct 4 2017 12:00 AM (PDT) to Jan 15 2016<br>11:09 PM (PST)                                                                                                    | SENIORS SAFETY AND QUALITY IMPROV<br>Accepting applications from Jan 2016 12:00 AM (PBT) to Feb 28 2018<br>11:50 PM (PBT)<br>Program Guidelines and Eligibility Criteria |
|   |                                                                                                    | Up to \$500 Per Funded                                                                                                    |
|   | MORE >                                                                                                    | Up to \$500 Per Funded<br>Resident                                                                                                    |
|   | MORE >                                                                                                    | Resident MORE >                                                                                                    |

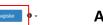

### Apply to SSQIP at <a href="https://bccare.smapply.io/">https://bccare.smapply.io/</a>

 Before applying to the Senior Safety and Quality Improvement Program (SSQIP), all applicants must register and create a new account in SurveyMonkey Apply.

### **Technical Tips:**

- 1. If Internet Explorer is preventing you from registering, **try another browser**.
- 2. If you did not receive a **verification email**\* try the following:
  - a. Check the Spam/Junk folder in your email.
  - b. Check with any mail server IT for held mail from your sender email or the SMA mail server IP, 72.55.140.81.
  - c. Change the email listed on the account to a personal email under a more public domain, then resend the verification email.
- 3. Turn off pop-up blockers to download applications.

\*If you are on a .gov, .edu, or business/other custom domain there may be a stricter spam check, in which emails may be held and thus you will not receive the email.

| BC Care Providers Association (BCCPA) |                                                                                                    | 🐥 Programs                                 | Applications 0 - Test Application -          |
|---------------------------------------|----------------------------------------------------------------------------------------------------|--------------------------------------------|----------------------------------------------|
| ← Return to admin                     |                                                                                                    | Yo                                         | are currently logged in as: Test Application |
| F                                     | BC Care<br>Providers                                                                                                    |                                            |                                              |
|                                       | ▲ Your email address has not been verified!<br>You will not be able to submit applications or complete certain tasks until you have verified your email address | Send verification link                     |                                              |
|                                       | NO APPLICATIONS.                                                                                                    |                                            |                                              |
|                                       | Please choose a program from our program listings page to get started                                                                                           |                                            |                                              |
|                                       | View programs                                                                                                    |                                            |                                              |
|                                       |                                                                                                    |                                            |                                              |
|                                       |                                                                                                    |                                            |                                              |
|                                       |                                                                                                    |                                            |                                              |
|                                       | Rosesses er 🔥 Apply: Copyright & Source July                                                                                                    | ikey 2017   Privacy   Terms   v6.0.7941dce |                                              |

# Edit Account Information & Settings

| BC Care Providers Association (BCCPA) | 🎗 Program                                                                                                    | ns 🔺 My Applications        | <ul> <li>Test Application</li> </ul> |
|---------------------------------------|----------------------------------------------------------------------------------------------------|-----------------------------|--------------------------------------|
| ← Return to admin                     |                                                                                                    | You are currently logged in | Na: My Account                       |
|                                       | Providers                                                                                                    |                             | Return to Pamela                     |
|                                       | ASSOCIATION                                                                                                    |                             |                                      |
|                                       | Your email address has not been verified! You will not be able to submit applications or complete certain tasks until you have verified your email address Send verification link |                             |                                      |
|                                       |                                                                                                    |                             |                                      |
|                                       | NO APPLICATIONS.                                                                                                    |                             |                                      |
|                                       | Please choose a program from our program listings page to get started                                                                                                    |                             |                                      |
|                                       | Vow programs                                                                                                    |                             |                                      |
|                                       |                                                                                                    |                             |                                      |
|                                       |                                                                                                    |                             |                                      |
|                                       |                                                                                                    |                             |                                      |
|                                       |                                                                                                    |                             |                                      |
|                                       | rounne ar 🔥 Apply Capital & Savey Montey 2017 ( Manay ) Tema ( et & 2%) Hanay )                                                                                                   |                             |                                      |

2. After creating a new account, log in and **verify your** email address.

- Click on your name at the top right-hand corner and select "My Account" from the drop-down list to update the following:
  - a. My Profile
  - b. Notifications
  - c. Eligibility

## Begin Your Application

| BC Care Providers Association (BCCPA) |                    |                                                            | Programs A My Applications I - Test Application - |
|---------------------------------------|--------------------|------------------------------------------------------------|---------------------------------------------------|
| ← Return to admin                     |                    |                                                            | You are currently logged in as: Test Application  |
|                                       |                    | <b>BC</b> Care<br>Providers                                |                                                   |
|                                       |                    | NO APPLICATIONS.                                           |                                                   |
|                                       | Piease choo        | se a program from our program listings page to get started |                                                   |
|                                       |                    |                                                            |                                                   |
|                                       |                    |                                                            |                                                   |
|                                       |                    |                                                            |                                                   |
|                                       | POWERED BY 🏠 Apply | Copyright @ SurveyMonkey 2017   Prinacy   Term             | z   v6.0.7941dce8f2                               |

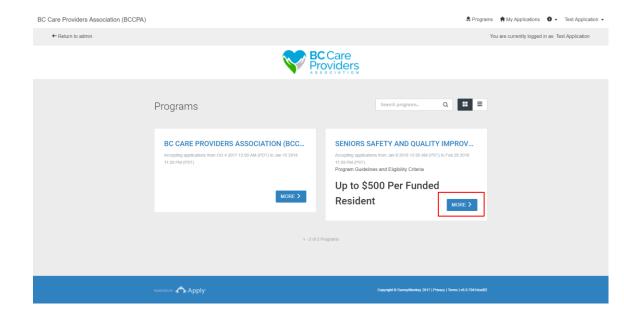

1. Click "**View programs**" to view the BCCPA programs.

2. Click "**More**" to view more information regarding the SSQIP application.

## Check Your Eligibility

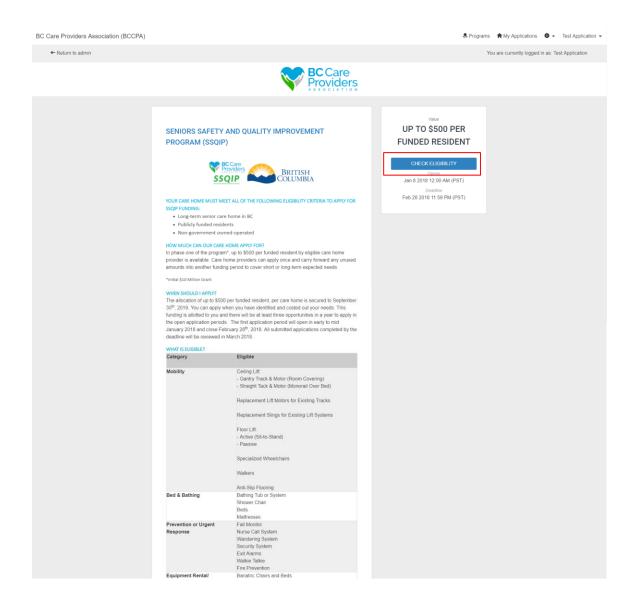

- 1. Read the <u>SSQIP Guidelines</u> and ensure that the residential care home is eligible for funding.
- 2. Click "**Check Eligibility**" to complete the Eligibility Qualifiers.

#### Page 1

| BC Care Providers Association (BCCPA)                                                | Programs A My Applications I - Test Application - |
|--------------------------------------------------------------------------------------|---------------------------------------------------|
| ← Return to admin                                                                    | You are currently logged in as. Test Application  |
| <b>BC</b> Care<br>Providers                                                          |                                                   |
| Eligibility Qualifiers                                                               | 06                                                |
| WHAT PROGRAM ARE YOU APPLYING FOR?                                                   |                                                   |
| IS YOUR CARE HOME OPERATED BY A HEALTH AUTHORITY?                                    |                                                   |
| ⊖ 169<br>⊖ No                                                                        |                                                   |
| DOES YOUR CARE HOME HAVE PUBLICLY FUNDED RESIDENTS?                                  |                                                   |
| <ul> <li>○ Yes</li> <li>○ No</li> </ul>                                              |                                                   |
| IS YOUR APPLICATION FOR SSOIP TO BE PRIMARILY UTILIZED BY PUBLICLY FUNDED RESIDENTS? |                                                   |
| IS YOUR APPLICATION FOR SSQIP TO BE PRIMARILY UTILIZED BY PUBLICLY FUNDED RESIDENTS? |                                                   |
| <ul> <li>Ves</li> <li>No</li> </ul>                                                  |                                                   |
| U IW                                                                                 |                                                   |
| I'll do this later                                                                   |                                                   |

- Select the "Seniors Safety and Quality Improvement Program (SSQIP)" from the dropdown list.
- 4. Answer the remaining questions.
  - a. If the care home is **eligible\*** for SSQIP funding proceed to the next step.
  - b. If the care home is **not eligible** for SSQIP funding, you will not be able to proceed to the next step and apply for SSQIP funding.

\* Read the <u>SSQIP Guidelines</u> to check eligibility.

### Page 2

| BC Care Providers Association (BCCPA) |                             | 🕏 Programs | Applications               | • Test Application • |
|---------------------------------------|-----------------------------|------------|----------------------------|----------------------|
| ← Return to admin                     |                             | Yo         | ou are currently logged in | as: Test Application |
|                                       | <b>BC</b> Care<br>Providers |            |                            |                      |
|                                       | Eligibility Qualifiers      | 33%        |                            |                      |
|                                       | CARE HOME NAME              | ×          |                            |                      |
|                                       | ADDRESS                     |            |                            |                      |
|                                       | CITY                        |            |                            |                      |
|                                       | PROVINCE                    |            |                            |                      |
|                                       | British Columbia            | •          |                            |                      |

- 5. Select the **care home name** from the drop-down list.
  - a. If the care home name is not listed, scroll to the bottom of the list and select "**Other**".
- 6. Key in the care home information.

#### Page 3

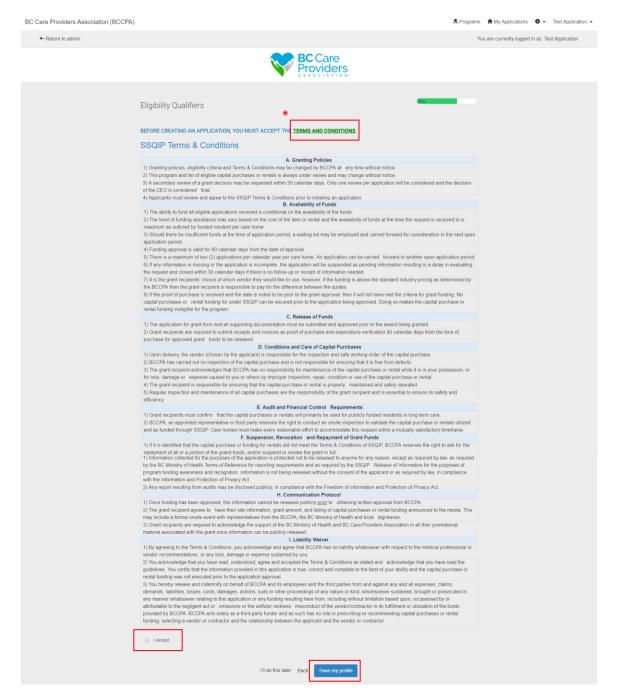

#### 7. Read the SSQIP Terms & Conditions\*.

\*A PDF version of the SSQIP Terms & Conditions can be downloaded here or on the BCCPA website at <u>http://bccare.ca/programs/ssqip/</u>

- 8. Click "I Accept" if you agree to the SSQIP Terms & Conditions before completing the SSQIP Eligibility Qualifiers.
- 9. Click "**Save my profile**" to complete the Eligibility Qualifiers.

| BC Care Providers Association (BCCPA) |                                                                                                    | 🎗 Programs 🛛 🏫 My Applications 🛛 👻 Test Application - |
|---------------------------------------|----------------------------------------------------------------------------------------------------|-------------------------------------------------------|
| ← Return to admin                     |                                                                                                    | You are currently logged in as. Test Application      |
|                                       |                                                                                                    |                                                       |
|                                       | A Your email address has not been verified!<br>ou will not be able to submit applications or complete certain tasks until you have verified your email address                                            | Send vertilication link                               |
|                                       | Eligibility results                                                                                                    | ate<br>5500 PER                                       |
|                                       | PROGRIM You are eligible for this program!                                                                                                    | RESIDENT                                              |
|                                       | ОКЛУ                                                                                                    | 20 AM (PST)                                           |
|                                       | YOUR CARE HOME MUST MEET ALL OF THE FOLLOWING ELIGIBILITY CRITERIA TO APPLY FOR<br>SSQIP FUNDING:<br>• Long-term senior care home in BC<br>• Dublichy funded residents<br>• Non-government owned-operated | Feb 28 2018 11.59 FM (PST)                            |
|                                       |                                                                                                    |                                                       |
|                                       | *Initial \$10 Million Grant                                                                                                    |                                                       |

10. Congratulations! You are eligible for SSQIP funding.

## Update Eligibility

11. To update your eligibility after it has been submitted, follow step 1 from Edit Account Information & Settings on page 4.

# Apply to SSQIP

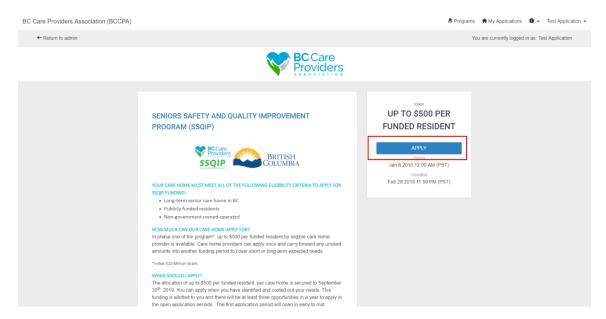

1. Click "**Apply**" from the SSQIP home page to apply to the SSQIP funding.

**Note**: You can only apply for SSQIP funding after the "Eligibility Qualifiers" are met and submitted.

|                   |                                                                                                    | Programs 👚 My Applications 0 + Test Application + |
|-------------------|----------------------------------------------------------------------------------------------------|---------------------------------------------------|
| + Return to admin |                                                                                                    |                                                   |
|                   |                                                                                                    |                                                   |
|                   | SENIORS S PROGRAM Name your application Care Home Name Care Home Name Care Home Name Care Home Name Care Home Name Care Home Name Care Home Name Care Application                                                                                                    |                                                   |
|                   |                                                                                                    |                                                   |
|                   | "Hotel 320 Million Struet. WHEN SIGLED LAPPOY The allocation of pto 5500 per funded readers, per cars home is secured to September 30 <sup>th</sup> , 2019. Your can apply when you have identified and costed out your needs. This funding is allotted to good. The funded readers is there apportunities in a year to apply in the open accidant periods. The fund tendent periods will read the apply in the open accidant periods. The fund tendent periods will read the apply in the open accidant periods. The fund tendent periods will be apply in the open accidant periods. The fund tendent periods will be apply in the open accidant periods. The fund tendent periods will be apply in the open accidant periods. The fund tendent periods will be apply accident periods. |                                                   |

2. Enter the **name of the care home** to name the application.

BC Care Providers Association (BCCPA)

Programs My Applications 0 - Test Application -

| 0 of 3 required tasks complete                          | Seniors Safety and Quality Impr                                                                       |
|---------------------------------------------------------|----------------------------------------------------------------------------------------------------|
| Last edited: Jan 10 2018 02 59 PM (PST)                 | BCCPA CARE HOME UD. SSCIP-0000000020 Status: Application created and in progress APPLICATION ACTIVITY |
| REVIEW & SUBMIT<br>Deadline: Feb 28 2016 11:59 PM (PST) | Vour tasks                                                                                            |
|                                                         | C Application Form                                                                                    |
| TA Test Application (Owner)<br>pamela@bccare.ca         | C B Funding Budget Calculator                                                                         |
| Add collaborator                                        | C Upload Intended Outcomes & Metrics(optional)                                                        |
|                                                         | C El Upload Supporting Documents(optional)                                                            |
|                                                         | Experience Rating                                                                                     |
|                                                         |                                                                                                    |
|                                                         | Copyright & SurveyMonkey 2017   Princey   Terms   v& 8.7941dcd82                                      |

Under your application name, you will see your application **ID number** and the application **status**.

3. Add a collaborator to have another individual view, or view and edit the application (optional).

- **BC** Care Providers 0 of 3 required tasks complete Seniors Safety and Quality Impr... Preview BCCPA CARE HOME ID: SSQIP-0000000020 Status: Application created and in progress APPLICATION ACTIVITY Your tasks Application Form > TA Test Application (Owner) pamela@bccare.ca Funding Budget Calculator > Upload Intended Outcomes & Metrics(optional) > Upload Supporting Documents(optional) > Experience Rating >
- 4. Complete the following **tasks**:
  - a. Task 1: Application Form
  - b. Task 2: Funding Budget Calculator
  - c. Task 3: Upload Intended Outcomes & Metrics (optional)
  - d. Task 4: Upload Supporting Documents (optional)
  - e. Task 5: Experience Rating

## Task 1: Application Form

BC Care Providers Association (BCCPA)

|                                                                                                    | Providers                                                                          |
|----------------------------------------------------------------------------------------------------|------------------------------------------------------------------------------------|
| K Back to application                                                                                                    | C  Application Form ···                                                            |
| Senion Safety and Quality improvem –<br>BCCPA Care Home<br>ID: SSQI-000000020 (Status Application<br>created and in progress s | SSQIP Application Form                                                             |
| B Application Form                                                                                                    |                                                                                    |
| 📄 🗟 Funding Budget Calculator                                                                                                  | ROLE AT CARE HOME                                                                  |
| C I Upload Intended Outcom                                                                                                    |                                                                                    |
| Upload Supporting Docu                                                                                                    | PRIMARY CONTACT NO. EXT.                                                           |
| C B Experience Rating                                                                                                    | Format as ### - #### (optional)                                                    |
| 0 of 3 required tasks complete                                                                                                 |                                                                                    |
| Last edited: Jan 10 2018 02:59 PM (PST)                                                                                        | ALTERNATE CONTACT NO. EXT. Format as ### - #### (optional) (optional)              |
| REVIEW & SUBMIT<br>Deadline: Feb 28 2018 11:59 PM (PST)                                                                        |                                                                                    |
|                                                                                                    | EMAIL SECONDARY EMAIL                                                              |
|                                                                                                    | (optional)                                                                         |
|                                                                                                    | WHICH ORGANIZATION ARE YOU A MEMBER OF?                                            |
|                                                                                                    | (can select multiple) BC Care Provides Association (BCCPA)                         |
|                                                                                                    | Centrimitional Health Association (DHA)     Coher                                  |
|                                                                                                    |                                                                                    |
|                                                                                                    | SELECT THE REGIONAL HEALTH AUTHORITY IN WHICH YOU OPERATE<br>(can select multiple) |
|                                                                                                    | Fraser Health Interior Health                                                      |
|                                                                                                    | Island Heath Northern Heath                                                        |
|                                                                                                    | Vancouver Coastal Health                                                           |
|                                                                                                    | IS YOUR CARE HOME:                                                                 |
|                                                                                                    | Not-to-Prote     Por Prote                                                         |
|                                                                                                    | NUMBER OF BEDS If there are no private pay beds enter "0"                          |
|                                                                                                    | # of Beds Occupied # Total Beds                                                    |
|                                                                                                    | Publicly Funded Phylade Pay                                                        |
|                                                                                                    |                                                                                    |
|                                                                                                    | SAVE & CONTINUE EDITING MARK AS COMPLETE                                           |
|                                                                                                    | Copyright & SurveyMeekey 2017   Neway   Tentes   v6.8 7941dcat02                   |

BC Care

The side bar shows complete and incomplete tasks. Completed tasks will be shown in green with a checkmark beside the task name (see next page).

1. Complete the **contact information**.

Programs Applications 0 - Test Application -

2. Complete the residential care home information.

3. "Save & Continue Editing" to save a draft and finish later or "Mark as Complete" to finish the task.

### SSQIP Application Walkthrough | 12

BC Care Providers Association (BCCPA)

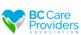

🐥 Programs 🔺 My Applications 0 - Test Application -

| < Back to application                                                                                                    | Application Form<br>Completed Jan 10 2016 03.20 PM (PST) |                           |
|----------------------------------------------------------------------------------------------------|----------------------------------------------------------|---------------------------|
| Seniors Safety and Quality Improvem<br>BCCPA Care Home<br>ID: SSQIP-0000000020   Status: Application<br>created and in progress | SSQIP Application Form First Name                        | Download<br>Reset<br>Edit |
| Application Form     >                                                                                                    | Last Name                                                |                           |
| Funding Budget Calculator                                                                                                    | Application Role at Care Home                            |                           |
| ()                                                                                                    | Test                                                     |                           |
| Upload Supporting Docu                                                                                                    | Primary Contact No. Format as 888 - 888 - 888            |                           |
| <ul> <li>Experience Rating</li> </ul>                                                                                           | 604-736-4233<br>Ext.                                     |                           |
| 1 of 3 required tasks complete                                                                                                  | (optional)<br>(No response)                              |                           |
| Last edited: Jan 10 2018 03:20 PM (PST)                                                                                         | Alternate Contact No.                                    |                           |
| REVIEW & SUBMIT                                                                                                    | Format as ### - #### (optional)<br>(No response)         |                           |
| Deadline: Feb 28 2018 11:59 PM (PST)                                                                                            | Ext                                                      |                           |

- 4. After the Application Form has been marked as complete please review the Application Form.
- 5. Select "…" to download, reset or edit the Application Form task
- 6. Select the next task on the left-hand side to continue.

## Task 2: Funding Budget Calculator

BC Care Providers Association (BCCPA)

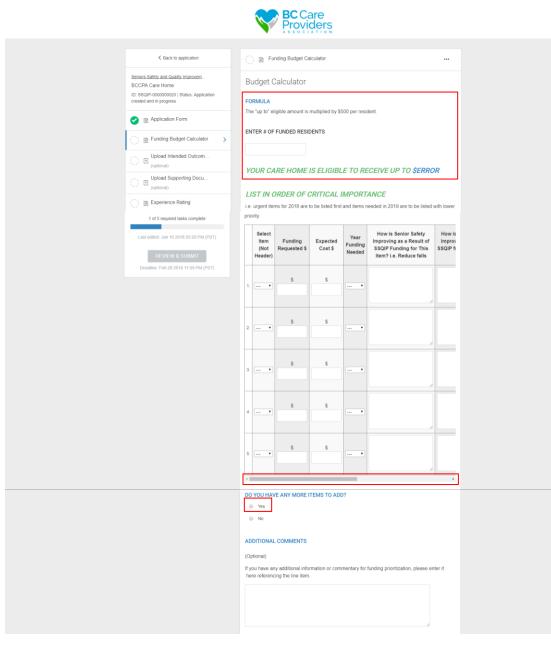

1. Enter in the number of **funded residents** 

🞗 Programs 🔺 My Applications 🛛 🗸 Test Application 👻

- a. A dollar value will generate in **"your care** 
  - home is eligible to receive up to \$\_\_\_"

# 2. Complete the next table and list the items in order of critical importance\*

\*All requested items must be entered as a **quantity of 1** according to urgency, i.e. urgent items are to be listed first and items needed in 2019 are to be listed with lower priority.

**Note:** Use the **scroll bar** at the bottom of the table to complete the remaining columns or you will receive an error message when you click "Mark as Complete".

- 3. Click "yes" if you have more items to request.
  - a. If you select "**yes**", a second table with 10 more rows populates.
- 4. Enter any additional comments (optional)\*.

\*The more information regarding the priority will be helpful in approving the items requested.

|                   | TOTAL FUNDING REQUESTED: \$0.00                                                                                                    |
|-------------------|----------------------------------------------------------------------------------------------------|
|                   | TOTAL EXPECTED COSTS: \$0.00<br>\$0.00                                                                                                    |
|                   | NON-SSQIP FUNDING<br>Are there any other sources of funding your care home will be receiving or eligible to receive for<br>the listed items?                                                     |
|                   | ♥ Yes ◎ No                                                                                                    |
|                   | Clear<br>Select the item that is fully or partially funded, and indicate the funding amount and source of the<br>funding.                                                                        |
|                   | Select Item (Not<br>Header) Funding Amount in \$ Source of Funding                                                                                                    |
|                   | 1. \$                                                                                                    |
|                   | 2. \$                                                                                                    |
|                   | 3. <b>S</b>                                                                                                    |
|                   | FUTURE OPEN APPLICATION PERIODS If there are items remaining to be approved for future funding, would you like to:  Carry this application forward.  Close this application and start a new one. |
|                   | SAVE & CONTINUE EDITING MARK AS COMPLETE                                                                                                    |
| rosses av 🔥 Apply | Capyright & SurveyMankey 2017   Phasey   Termis   vil & 74116aadD                                                                                                    |

### 5. Total amount of funds

- a. The "**total funding requested**" is the dollar amount of funding you are requesting for all the listed items above.
- b. The "**total expected cost**" is the dollar amount for all items listed above.

### 6. Non-SSQIP Funding

- a. If you select "**yes**", a table populates to identify the other sources of funding outside of SSQIP, i.e. Health Authority.
- 7. Select one of the options under "Future open application periods".
- 8. "Save & Continue Editing" to save a draft and finish later or "Mark as Complete" to finish the task.
- 9. See steps 5 6 in "Task 1: Application Form" (page 13) to review and edit the Funding Budget Calculator task after it is complete.

## Task 3: Upload Intended Outcomes & Metrics (optional)

| BC Care Providers Association (BCCPA) |                                                                                                    | Programs R My Applications 0 - Test Application -                                                                                                    |
|---------------------------------------|----------------------------------------------------------------------------------------------------|----------------------------------------------------------------------------------------------------|
|                                       |                                                                                                    | <b>BC</b> Care<br>Providers                                                                                                    |
|                                       |                                                                                                    |                                                                                                    |
|                                       | < Back to application                                                                                                    | C 🗉 Upload Intended Outcomes & Metrics 🚥                                                                                                    |
|                                       | Seniors Safety and Quality improvem –<br>BCCPA Care Home<br>ID: SSQIP-000000020 (Status, Application<br>created and in progress s | Task instructions <u>Hide</u> If you do not vish to upload a file please complete the previous task.      Upload a summary of the Intended Outcomes and Metrics file in a Microsoft Word (.doc.,doc.) or |
|                                       | Application Form                                                                                                    | a PDF format.                                                                                                    |
|                                       | 🕑 🖹 Funding Budget Calculator                                                                                                    |                                                                                                    |
|                                       | () I Upload Intended Outcom >                                                                                                    |                                                                                                    |
|                                       | O I Upload Supporting Docu                                                                                                    | ATTACH FILE                                                                                                    |
|                                       | <ul> <li>Experience Rating</li> </ul>                                                                                             | Show accepted formats                                                                                                    |
|                                       | 2 of 3 required tasks complete<br>Last edited: Jan 10 2018 04:11 PM (PST)                                                         | MARK AS COMPLETE                                                                                                    |
|                                       | REVIEW & SUBMIT<br>Deadline: Feb 28 2018 11:59 PM (PST)                                                                           |                                                                                                    |
|                                       | POWERED BY 🏠 Apply                                                                                                    | Copyright & StarveyMankey 2017   Phracy   Terms   v6.0 78:154e                                                                                                    |

## Task 4: Upload Supporting Documents (optional)

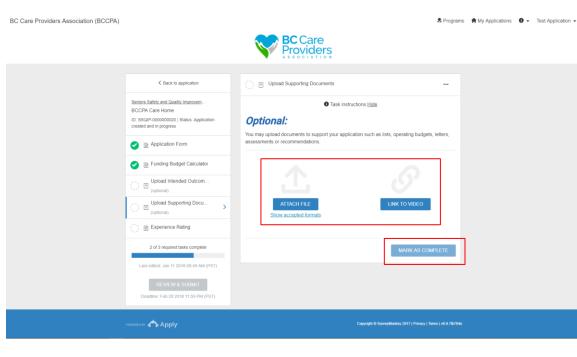

1. **Upload** any additional intended outcomes or metrics for the requested items in the Funding Budget Calculator task\*.

\* This section is helpful to support your application if you did not complete the comments in the budget calculator.

- 2. After uploading a file, click "Mark as Complete".
- See steps 5 6 in "Task 1: Application Form" (page 13) to review and edit the Upload Intended Outcome & Metrics task after it is complete.

1. **Upload** any additional supporting documents or attach a video link\*.

\* This may include lists, operating budgets, letters, assessments, recommendations, or videos to demonstrate a specific need, such as security.

- 2. After uploading a file "Mark as Complete".
- See steps 5 6 in "Task 1: Application Form" (page 13) to review and edit the Upload Intended Outcome & Metrics task after it is complete.

## Task 5: Experience Rating

| BC Care Providers Association (BCCPA) |                                                                                                    | R Programs                                                                                                    | A My Applications 0 - Test Application - |
|---------------------------------------|----------------------------------------------------------------------------------------------------|----------------------------------------------------------------------------------------------------|------------------------------------------|
|                                       |                                                                                                    | BC Care<br>Providers                                                                                                    |                                          |
|                                       |                                                                                                    |                                                                                                    |                                          |
|                                       | < Back to application                                                                                                    | C Experience Rating                                                                                                    |                                          |
|                                       | Senors Safey and Quality Improvem         BCCPA Care Home         ID: Soli-000000000 (Satus: Application created and in progress         ID: Soli-000000000 (Satus: Application created and in progress)         ID: Soli-0000000000000 (Satus: Application created and in progress)         ID: Soli-0000000000000 (Satus: Application created and in progress)         ID: Soli-0000000000000000000 (Satus: Application created and in progress)         ID: Diplocal Intended Outcom | Draft saved      Experience Rating     How Are We Doing So Far?     RATE YOUR OVERALL APPLICATION EXPERIENCE!     Great There is nothing I would change.     Good There are a couple of things I would change.     Good De better. There are numerous things I would change.     WHAT WOULD ENHANCE YOUR APPLICATION OR BUDGET CALCULATOR     EXPERIENCE? |                                          |
|                                       | Experience Rating      def 3 required tasks complete      Last edited: Jain 11 2018 09:49 AM (PST)      REVIEW & SUBMIT      REVIEW & SUBMIT      Deadline: Feb 28 2018 11:59 PM (PST)                                                                                                    | WHAT DID YOU LIKE MOST ABOUT YOUR APPLICATION OR BUDGET CALCULATOR<br>EXPERIENCE?<br>(optional)                                                                                                    |                                          |
|                                       |                                                                                                    | SAVE & CONTINUE EDITING MARK AS COMPLETE                                                                                                    |                                          |
|                                       | POWERED BY 🖚 Apply                                                                                                    | Copyright & SurveyMonkey 2017 (PrivacyTerms) vis 8.3d88d54                                                                                                    |                                          |

- 1. Please **rate your overall experience** and provide us with some feedback.
- See steps 5 6 in "Task 1: Application Form" (page 13) to review and edit the Experience Rating task after it is complete.

## Review & Submit Your Application

| BC Care Providers Association (BCCPA) |                                                                       |                                                                       | Programs             | A My Applications | 0 - | Test Application 👻 |
|---------------------------------------|-----------------------------------------------------------------------|-----------------------------------------------------------------------|----------------------|-------------------|-----|--------------------|
|                                       |                                                                       | BC Care<br>Providers                                                  |                      |                   |     |                    |
|                                       |                                                                       |                                                                       |                      |                   |     |                    |
|                                       | < Back to application                                                 | Experience Rating<br>Completed Jan 11 2018 10:00 AM (PST)             |                      |                   |     |                    |
|                                       | Seniors Safety and Quality Improvem                                   |                                                                       |                      |                   |     |                    |
|                                       | BCCPA Care Home                                                       | Experience Rating                                                     |                      |                   |     |                    |
|                                       | ID: SSQIP-0000000020   Status: Application<br>created and in progress | How Are We Doing So Far?<br>Rate Your Overall Application Experience! |                      |                   |     |                    |
|                                       |                                                                       | Great! There is nothing I would change.                               |                      |                   |     |                    |
|                                       | Application Form                                                      |                                                                       |                      |                   |     |                    |
|                                       | Funding Budget Calculator                                             |                                                                       |                      |                   |     |                    |
|                                       | Upload Intended Outcom                                                |                                                                       |                      |                   |     |                    |
|                                       | C T Upload Supporting Docu                                            |                                                                       |                      |                   |     |                    |
|                                       | Experience Rating                                                     |                                                                       |                      |                   |     |                    |
|                                       | 3 of 3 required tasks complete                                        |                                                                       |                      |                   |     |                    |
|                                       | Last edited: Jan 11 2018 10:00 AM (PST)                               |                                                                       |                      |                   |     |                    |
|                                       | REVIEW & SUBMIT<br>Deadline: Feb 28 2018 11:59 PM (PS1)               |                                                                       |                      |                   |     |                    |
|                                       |                                                                       |                                                                       |                      |                   |     |                    |
|                                       | POWERED BY                                                            | Copyright & SurveyMonkey 2017 (Physic)                                | (Terms) v6.0.3df8d54 |                   |     |                    |
|                                       |                                                                       |                                                                       |                      |                   |     |                    |

| 🗧 🕘 🖸 🔒 Secure   https://bccare.smapply.io/sub/47694 | 132/sprv/                                                                                                    |                                               |                                                            |            |                   |                   | G \$        |
|------------------------------------------------------|----------------------------------------------------------------------------------------------------|-----------------------------------------------|------------------------------------------------------------|------------|-------------------|-------------------|-------------|
| BC Care Providers Association (BCCPA)                |                                                                                                    | PC Care                                       |                                                            | 🕏 Programs | A My Applications | <b>0 -</b> Test / | Application |
|                                                      |                                                                                                    | <b>BC</b> Care<br>Providers                   |                                                            |            |                   |                   |             |
|                                                      | < Back to application                                                                                                 |                                               |                                                            |            |                   |                   |             |
|                                                      | Seniors Safety and Quality Improvement Program (SSQIP) [<br>BCCPA CARE HOME                                           | 2                                             | 12                                                         | 1 Download |                   |                   |             |
|                                                      | ID: SSQIP-0000000020 Status: Application created and in                                                               | progress Last edited: Jan 11 2018 10:00 AM (P | ST)                                                        |            |                   |                   |             |
|                                                      | TA Test Application (Owner)<br>pameia@bccare.ca                                                                       |                                               |                                                            |            |                   |                   |             |
|                                                      | pamela@bccare.ca                                                                                                    |                                               |                                                            |            |                   |                   |             |
|                                                      |                                                                                                    |                                               |                                                            |            |                   |                   |             |
|                                                      |                                                                                                    |                                               |                                                            |            |                   |                   |             |
| Γ                                                    | allow strategies a                                                                                                    |                                               |                                                            |            |                   |                   |             |
|                                                      | YOUR TASKS                                                                                                    |                                               |                                                            |            |                   |                   |             |
| [                                                    | YOUR TASKS                                                                                                    |                                               |                                                            |            |                   |                   |             |
|                                                      |                                                                                                    |                                               | 100.0% complete                                            |            |                   |                   |             |
|                                                      | YOUR TASKS<br>Application Stage                                                                                       |                                               | 100.0% complete<br>Last edited. Jan 11 2018 10 00 AM (PST) | ~          |                   |                   |             |
|                                                      |                                                                                                    |                                               |                                                            |            |                   |                   |             |
|                                                      | Application Stage                                                                                                    |                                               |                                                            |            |                   |                   |             |
|                                                      |                                                                                                    |                                               |                                                            | ^          |                   |                   |             |
|                                                      | Application Stage  Application FORM Completed - Jan 10 2018 03 20 PM (PS1)                                            |                                               |                                                            |            |                   |                   |             |
|                                                      | Application Stage  Application Form  APPLICATION FORM  Completed - Jan 10 2018 03 20 PM (PST)  SSQIP Application Form |                                               |                                                            |            |                   |                   |             |
|                                                      | Application Stage  Application Stage  Completed - Jan 10 2018 03 20 PM (PST)  SSQIP Application Form First Name       |                                               |                                                            |            |                   |                   |             |
|                                                      | Application Stage  Application Form  APPLICATION FORM  Completed - Jan 10 2018 03 20 PM (PST)  SSQIP Application Form |                                               |                                                            |            |                   |                   |             |
|                                                      | Application Stage  Application Stage  Completed - Jan 10 2018 03 20 PM (PST)  SSQIP Application Form First Name       |                                               |                                                            |            |                   |                   |             |
|                                                      | Application Stage  AppLiCATION FORM Completed - Jan 10 2018 03 20 PM (PST)  SSQIP Application Form First Name Tex     |                                               |                                                            |            |                   |                   |             |

1. Select "**Review & Submit**" after 3 of 3 required tasks are complete.

 Review your application in the preview under "Your Tasks" or download\* your application

**\*Technical Tip**: Turn off pop-up blockers to download your applications.

| 🞗 Programs | Applications 1 | 0 - | Test Application | * |
|------------|----------------|-----|------------------|---|
|------------|----------------|-----|------------------|---|

- 3. Click "Back to application" to edit your application\*
- 4. Click "Seniors Safety and Quality Improvement Program (SSQIP)" to return to the SSQIP homepage.

\* If you return to the SSQIP homepage before submitting your application, the application will save as a draft.

5. To submit your application, scroll to the bottom of the page and click "**submit your application**".

Note: After you submit your application you cannot edit it. If you wish to edit your application before the open application period closes, please contact the Programs Department (page 29)

| Inter Application Control         Inter Application Control         Inter Application Control         Inter Application Singe       100.0% complete<br>Late obtained into 1000 AM (PST)         Image: Application Singe       100.0% complete<br>Late obtained into 1000 AM (PST)         Image: Application Form       Image: Application Form         Image: Application Form       Image: Application Form         Image: Application Form <td< th=""><th>Seniors Safety and Quality Improvement Program (SSQIP)</th><th></th><th>🗄 Downloa</th></td<>                                                                                                    | Seniors Safety and Quality Improvement Program (SSQIP)                                    |                                         | 🗄 Downloa  |
|----------------------------------------------------------------------------------------------------|-------------------------------------------------------------------------------------------|-----------------------------------------|------------|
| Application Stage       100.0% complete         Last obtains Jain 11 2018 10.00 AM (PST)       •         PAPLICATION FORM       •         SSQIP Application Form       •         File       •         SSQIP Application Form       •         File       •         Application Form       •         File       •         Application Form       •         File       •         Application Form       •         Rest       •         Application Form       •         Rest       •         Application       •         Application       •         Applicat                                                                                                    |                                                                                           | Last edited: Jan 11 2018 10:00 AM (PST) |            |
| Application Stage APPLICATION FORM Complete-Jun 10 2018 0320 PM (PST)  SSQIP Application Form For tare  SsQIP Application Form For tare  Use SsQIP Application Form For tare  Use SsQIP Application Form For tare  Use SsQIP Application Form For tare  Use SsQIP Application Form For tare  Use SsQIP Application Form For tare  Use SsQIP Application Form For tare  Use SsQIP Application Form For tare  Use SsQIP Application Form For tare  Use SsQIP Application Form For tare  Use SsQIP Application Form For tare  Use SsQIP Application Form For tare  Use SSQIP Application Form For tare  Description  Description  Descripti | YOUR TASKS                                                                                |                                         |            |
| Completed-Jan 10 2018 0320 PM (PST)  SSQIP Application Form Finit Name  Finit Name Finit Name Finit Name Finit   | Application Stage                                                                         |                                         | 0 AM (PST) |
| First Name         Text         Lat Name         Application         Application         Star         Prior Open Application Periods         Marce Text Name         Prior Open Application Periods         Prior Open Application Periods         Prior Open Application Periods         Prior Open Application Periods         Prior Open Application Periods         Prior Open Application Periods         Prior Open Application Periods         Prior Open Application Periods         Prior Open Application Periods         Prior Open Application Periods         Prior Open Application Periods         Prior Open Application Periods         Prior Open Repriods         Prior Open Repriods         Prior Open Repriods         Prior Open Reprinds         Prior Open Reprinds         Prior Open Reprinds         Prior Open Reprinds         Prior Periods         Prior Open Reprinds         Prior Periods         Prior Periods         Prior Periods         Prior Periods         Prior Periods         Prior Periods         Prior Periods         Priod Periods <t< td=""><td>APPLICATION FORM<br/>Completed - Jan 10 2018 03 20 PM (PST)</td><td></td><td>^</td></t<>                                                                                                    | APPLICATION FORM<br>Completed - Jan 10 2018 03 20 PM (PST)                                |                                         | ^          |
| Let Name  Jeptical  Action  Action  Ac |                                                                                           |                                         |            |
| Applicable           Rate Clear balance           Not: SSDP Funding           Clear balance           Total           Partice           Clear balance           Partice           Partice           Partice           Clear balance           Partice           Partice           Par                                                                                                    |                                                                                           |                                         |            |
| No. SSQP Funding         There are used to access of the data gove can brave will be socious or a single to socious of the bit data data."         Term Comparison         Comparison         Out Comparison         Out Comparemont         Out C                                                                                                    |                                                                                           |                                         |            |
| Methods and a set of loading your care haves will be receiving or eligible to excise to the Method Receiving         Methods         Methods                                                                                                    | Role at Care Home                                                                         |                                         |            |
| These are larest and task a seguroved for Marke Media, woodd you lie to task  Terry the segurization forwait  UPLOAD INTENDED OUTCOMES & METRICS  Tocomplete  UPLOAD SUPPORTING DOCUMENTS  Tocomplete  UPLOAD SUPPORTING DOCUMENTS  Decomplete  Tocomplete  Decomplete  Decomplete Decomplete  Decomplete  Decomplete  Decomplete  Decomplete  Decomplete  Decomplete  Decomplete  Decomplete Decomplete  Decomplete Decomplete Dec  | Are there any other sources of funding your care home will be receiving or eligible to re | ceive for the Islad items?              |            |
|                                                                                                    | If there are items remaining to be approved for future funding, would you like to:        |                                         |            |
| UPLOAD SUPPORTING DOCUMENTS  UPLOAD SUPPORTING DOCUMENTS                                                                                                    | UPLOAD INTENDED OUTCOMES & MET                                                            | TRICS                                   |            |
|                                                                                                    |                                                                                           | O Task instructions                     |            |
| EXPERIENCE RATING<br>Completed - Jan 11 2015 1000 AM (PST)                                                                                                    | UPLOAD SUPPORTING DOCUMENTS                                                               |                                         |            |
| Experience Rating New Avt No Doing for Fart Rate Your Overall Application Experienced                                                                                                    |                                                                                           | Task instructions                       |            |
| Here Are Vite Dong So Far?<br>Rate Your Overall Application Experience!                                                                                                    | EXPERIENCE RATING<br>Completed - Jan 11 2018 10:00 AM (PST)                               |                                         | ^          |
|                                                                                                    | How Are Vie Doing So Far?                                                                 |                                         |            |
|                                                                                                    | Great! There is nothing I would change.                                                   |                                         |            |

roviders

BC Care Providers Association (BCCPA)

| Providers                                                                                                    |
|----------------------------------------------------------------------------------------------------|
| Application Submitted<br>Trains you for submitting your application for SSGIP Anding. We will be in fouch with a decision after all<br>applications for this open period have been reviewed.<br>Co to My Applications<br>OR<br>Voew more Programs |
| ousses or Apply Control 6 ServedNeter 2017 Photofilems (4.5 3865463                                                                                                    |

6. After submitting your application:

🐥 Programs 🔺 My Applications 🛛 👻 Test Application 👻

- a. Click "Go to My Application" to view your submitted application.
- b. Or click "View more Programs" to view other programs offered by BCCPA.

# View Application Status

| BC Care Providers Association (BCCPA)                       | Programs My Applications                                   |
|-------------------------------------------------------------|------------------------------------------------------------|
|                                                             | <b>BC</b> Care<br>Providers                                |
| All Applications -                                          |                                                            |
| Seniors Safely and Quality Improvement P<br>BCCPA Care Home |                                                            |
| STATUS: Application Submitted                               |                                                            |
| Submitted on: Jan 11 2018 10/26 AM (PST)                    |                                                            |
|                                                             | 1 - 1 of 1 Applications                                    |
|                                                             |                                                            |
| роменер вт <b>«Арріу</b>                                    | Cupyright © SurreyMonitery 2017 (Phracy)forms( et 8.358654 |

1. Click "My Applications" to view your application status.

# Rename Your Application

| BC Care Providers Association (BCCPA)                      |                                                                                            |                                                                                                    | 🎗 Programs 🔺 My Applications 🛛 🗸 Harry Potter 🗸                                           |
|------------------------------------------------------------|--------------------------------------------------------------------------------------------|----------------------------------------------------------------------------------------------------|-------------------------------------------------------------------------------------------|
| ← Return to admin                                          |                                                                                            |                                                                                                    | You are currently logged in as: Harry Potter                                              |
|                                                            |                                                                                            | Providers                                                                                                    |                                                                                           |
|                                                            |                                                                                            | Providers                                                                                                    |                                                                                           |
|                                                            | All Applications -                                                                         | E =                                                                                                    |                                                                                           |
|                                                            | StartUS Application Submitted  Submitted  VIEW  Submitted on Jun 19 2018 05.30 PM (EST)    |                                                                                                    |                                                                                           |
|                                                            |                                                                                            | 1 - 1 of 1 Applications                                                                                                    |                                                                                           |
|                                                            |                                                                                            |                                                                                                    |                                                                                           |
|                                                            |                                                                                            |                                                                                                    |                                                                                           |
|                                                            |                                                                                            |                                                                                                    |                                                                                           |
|                                                            | territer (                                                                                 | Copyright © SurveyMeakey 2017   Prinsey   Tomms   v6 & 32b7dbc                                                                                                    |                                                                                           |
|                                                            | ROMERED BY 🔥 Apply                                                                         | Capyright & Sarveyneancey 2017 ( Primacy) ( Remits ) via 3.5671000                                                                                                    |                                                                                           |
|                                                            |                                                                                            |                                                                                                    |                                                                                           |
|                                                            |                                                                                            |                                                                                                    |                                                                                           |
| BC Care Providers Association (BCCPA)                      |                                                                                            |                                                                                                    | 🌲 Programs 🏦 My Applications 🛛 👻 Harry Potter 👻                                           |
| BC Care Providers Association (BCCPA)<br>← Return to admin |                                                                                            |                                                                                                    | Programs My Applications • Harry Potter •<br>You are currently logged in as: Harry Potter |
|                                                            |                                                                                            | BC Care<br>Providers                                                                                                    |                                                                                           |
|                                                            |                                                                                            | -                                                                                                    |                                                                                           |
|                                                            | Submitted<br>Submitted on Jan 19 2018 06 30 FM (EST)                                       | Services Salinky and Quality larger                                                                                                    |                                                                                           |
|                                                            |                                                                                            | Series Safety and Quality Impr [2]                                                                                                    |                                                                                           |
|                                                            | Submitted on: Jan 19 2018 05.36 PM (EST)                                                   | Series Selety and Quality Impr [2]<br>TEST APPLICATION<br>ID: SSIGP-000000025 Status: Application Submitted<br>APPLICATION ACTIVITY                                                                                 |                                                                                           |
|                                                            | Submitted on: Jan 19 2018 06:36 PM (EST) Hamp Poller (Owner) austronomosit+hampp@gmail.com | Services Safety and Quality lengr [2]<br>TEST APPLICATION<br>ID SIGUP 4000000025 Status Application Satestimed<br>APPLICATION ACTIVITY<br>Your tasks<br>Application Form                                            |                                                                                           |
|                                                            | Submitted on: Jan 19 2018 05.36 PM (EST)                                                   | Services Safety and Quality Impr [2]<br>TEST APPLICATION<br>ID ISSOP-000000025 Status Application Standard<br>APPLICATION ACTIVITY<br>Your tasks<br>Provide Provide Completed on Am 15 2018 12 03 PM (EST)          |                                                                                           |
|                                                            | Submitted on: Jan 19 2018 06:36 PM (EST) Hamp Poller (Owner) austronomosit+hampp@gmail.com | Services Subley and Quality lengr [2]<br>TEST APPLICATION<br>ID: SSIGP-000000025 Status: Application Subwitted<br>APPLICATION ACTIVITY<br>Voor tasks<br>Page/Cathon Form<br>Completed on Jan 15 2015 (2:00 FM (EST) |                                                                                           |
|                                                            | Submitted on: Jan 19 2018 06:36 PM (EST) Hamp Poller (Owner) austronomosit+hampp@gmail.com | Services Suitery and Quality Impr [2]<br>TEST APPLICATION<br>ID: SSGIP-000000025: Status: Application Submitted<br>APPLICATION ACTIVITY<br>Vour tasks                                                               |                                                                                           |
|                                                            | Submitted on: Jan 19 2018 06:36 PM (EST) Hamp Poller (Owner) austronomosit+hampp@gmail.com | Services Subley and Quality lengr [2]<br>TEST APPLICATION<br>ID: SSIGP-000000025 Status: Application Subwitted<br>APPLICATION ACTIVITY<br>Voor tasks<br>Page/Cathon Form<br>Completed on Jan 15 2015 (2:00 FM (EST) |                                                                                           |
|                                                            | Submitted on: Jan 19 2018 06:36 PM (EST) Hamp Poller (Owner) austronomosit+hampp@gmail.com | Services Solidy and Quality Impr                                                                                                    |                                                                                           |
|                                                            | Submitted on: Jan 19 2018 06:36 PM (EST) Hamp Poller (Owner) austronomosit+hampp@gmail.com | Services Subty and Quality Impr                                                                                                    |                                                                                           |
|                                                            | Submitted on: Jan 19 2018 06:36 PM (EST) Hamp Poller (Owner) austronomosit+hampp@gmail.com | Services Subty and Quality Impr                                                                                                    |                                                                                           |
|                                                            | Submitted on: Jan 19 2018 06:36 PM (EST) Hamp Poller (Owner) austronomosit+hampp@gmail.com | Services Subty and Quality Impr                                                                                                    |                                                                                           |

- 1. To rename your application, click "**My Applications**".
- 2. Click "View" to see the details of your application.

3. Click "..." to **Rename** or Download your application.

|                   | & Programs 🕅 My Applications 0 + Harry Potter                                                                      |
|-------------------|----------------------------------------------------------------------------------------------------|
| + Return to admin |                                                                                                    |
|                   |                                                                                                    |
|                   | Seelars Safety and Salety Ingr. 12 @ Produce ## TEST APPLICATION 0.INCPT/000000000. Seelar Application Information |
| Rename y          | your application                                                                                                   |
| Also constr.<br>[ | <u> </u>                                                                                                    |
|                   | CANCEL OK 3                                                                                                    |
|                   |                                                                                                    |
|                   |                                                                                                    |
|                   |                                                                                                    |
|                   |                                                                                                    |
|                   |                                                                                                    |

4. Enter the new **Care Home Name** to rename your application, then click "**Ok**".

## Approved Funding – Next Application Steps

| BC Care Providers Association (BCCPA) |                                                                                                    |                         | Programs A My Applications 0 - Harry | Potter 👻   |
|---------------------------------------|----------------------------------------------------------------------------------------------------|-------------------------|--------------------------------------|------------|
| ← Return to admin                     |                                                                                                    |                         | You are currently logged in as: Ha   | rry Potter |
|                                       | All Applications -                                                                                                    |                         | <b>#</b> =                           |            |
|                                       | Seniors Safety and Quality improvement P Care Home Renamed STATUS: Upload Documents for Approved Items 0 or 3 tasks complete U Late eteme: May 9 2013 02:42 PM (c01) |                         |                                      |            |
|                                       |                                                                                                    | 1 - 1 of 1 Applications |                                      |            |

- Log back into <u>SurveyMoney Apply</u> and select "My Applications"
- 2. Click "Start" to complete the following tasks:
  - a. Task 1: Letter of Approval Confirmation\*
  - b. Task 2: Upload Invoices & Receipts
  - c. Task 3: Upload Intended Outcomes & Measurables

\* Task 1 is a prerequisite to task 2 and 3. After completing task 1 first, task 2 and 3 can be completed in any order.

| BC Care Providers Association (BCCPA) |                                                                               |                                                                                                    | 🐥 Program    | s 🕈 My Applications 0 🗸 Harry Potter      |
|---------------------------------------|-------------------------------------------------------------------------------|----------------------------------------------------------------------------------------------------|--------------|-------------------------------------------|
| ← Return to admin                     |                                                                               |                                                                                                    |              | You are currently logged in as: Harry Pol |
|                                       | 0 of 3 tasks complete Last edited: May 9 2018 04.47 PM (EDT) RE-VIEW & SUBMIT | Seniors Safety and Quality Impr L3 © F<br>CARE HOME RENAMED<br>ID: SSCIP-0000000026 Status: Upload Documents for Approved Items<br>APPLICATION ACTIVITY                                                 | Preview •••  |                                           |
|                                       |                                                                               | Your tasks                                                                                                    | Instructions |                                           |
|                                       | Harry Potter (Owner)<br>astronomitest-harrypgigmail.com<br>Add collaborator   | B Letter of Approval Confirmation      Upload Invoices & Receipts     cannot be started at this time      Upload Intended Outcomes & Measurables     Cannot be started at this time      Previous tasks | >            |                                           |
|                                       |                                                                               | *  Completed on: Jan 15 2018 12.03 PM (EST)                                                                                                    | >            |                                           |
|                                       |                                                                               | Completed on: Jan 15 2018 02:06 PM (EST)                                                                                                    | >            |                                           |
|                                       |                                                                               | Upload Intended Outcomes & Metrics (optional)                                                                                                    | >            |                                           |
|                                       |                                                                               | Upload Supporting Documents (optional)                                                                                                    | >            |                                           |
|                                       |                                                                               | Completed on: May 9 2018 02:42 PM (EDT)                                                                                                    | >            |                                           |

\* The "**previous tasks**" are the all the tasks completed for your initial application submission. These tasks can only be viewed or downloaded. The new tasks to be completed after you have received your funding approval are listed under "**your tasks**".

### Task 1: Letter of Approval Confirmation

| BC Care Providers Association (BCCPA)                                          |                                                                                                    |                                                                                                    | 🐥 Program      | ms 🕈 My Applications 0 - Harry Potte     |
|--------------------------------------------------------------------------------|----------------------------------------------------------------------------------------------------|----------------------------------------------------------------------------------------------------|----------------|------------------------------------------|
| ← Return to admin                                                              |                                                                                                    |                                                                                                    |                | You are currently logged in as: Harry Po |
| 0 of 3 tasks complete Last estites: May 9 2018 04:47 PM (EDT) REVIEW 45 SURBAT |                                                                                                    | Seniors Sately and Quality Impr [2]  © Preval CARE HOME RENAMED ID: SSQIP-0000000026 Status: Uplicad Documents for Approved Items APPLICATION ACTIVITY | ew ***         |                                          |
|                                                                                |                                                                                                    | Your tasks                                                                                                    | D Instructions |                                          |
|                                                                                | HP Harry Potter (Owner)                                                                                                    | Letter of Approval Confirmation                                                                                                    | >              |                                          |
|                                                                                | Content of the second of the second of the s | Cannot be started at this time                                                                                                    | >              |                                          |
|                                                                                | Add collaborator                                                                                                    | Upload Intended Outcomes & Measurables<br>Cannot be started at this time                                                                               | >              |                                          |
|                                                                                |                                                                                                    | Previous tasks                                                                                                    |                |                                          |
|                                                                                |                                                                                                    | Completed on: Jan 15 2018 12:03 PM (EST)                                                                                                    | >              |                                          |
|                                                                                |                                                                                                    | Completed on: Jan 15 2018 02:06 PM (EST)                                                                                                    | >              |                                          |
|                                                                                |                                                                                                    | Upload Intended Outcomes & Metrics (optional)                                                                                                    | >              |                                          |
|                                                                                |                                                                                                    | Upload Supporting Documents (optional)                                                                                                    | >              |                                          |
|                                                                                |                                                                                                    | Completed on: May 9 2018 02:42 PM (EDT)                                                                                                    | >              |                                          |

1. To begin, click on the first task, "Letter of Approval Confirmation"

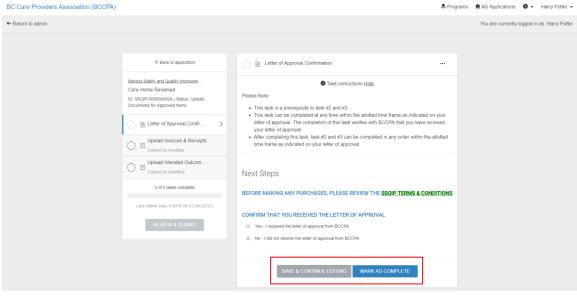

 Complete the form and "Save & Continue Editing" to save a draft and finish later, or "Mark as Complete" \* to finish the task.

\* Note: This task must be "Mark as Complete", before you are able to proceed to task 2 and 3

See steps 5 – 6 in "Task 1: Application Form" (page 13) to review and edit the Letter of Approval Confirmation task after it is complete.

### Task 2: Upload Invoices & Receipts

| ← Return to admin You are curre                                                                                                    | ently logged in as: Harry Potter |
|----------------------------------------------------------------------------------------------------|----------------------------------|
| K Back to application Upload Invoices & Receipts                                                                                                    |                                  |
| Sector Septement     Sector Sector Septement     Sector Sector |                                  |
| MARK AS COMPLETE                                                                                                    |                                  |

- 1. To begin task 2, click "Upload Invoices & Receipts"
- 2. Select "Attach File" to upload your documents \*
- 3. After uploading a file, click "..." beside the file name if you would like to edit, preview, remove or download the file
- 4. "Save & Continue Editing" to save a draft and finish later or "Mark as Complete" to finish the task

\* Note: You can upload multiple files. If you wish to upload more files later, select "Mark as Complete" to save the files you have uploaded. See steps 5 – 6 "Task 1: Application Form" (on page 13) to review and edit this task by removing or uploading files.

### Task 3: Upload Intended Outcomes & Measurables

| BC Care Providers Association (BCCPA) |                                                                                                    |                                                                                                    | Programs | Applications         | 0 - Harry Po       |
|---------------------------------------|----------------------------------------------------------------------------------------------------|----------------------------------------------------------------------------------------------------|----------|----------------------|--------------------|
| ← Return to admin                     |                                                                                                    |                                                                                                    |          | You are currently le | ogged in as: Harry |
|                                       | Back to application                                                                                                    | Upload Intended Outcomes & Measurables                                                                                                    |          |                      |                    |
|                                       | Seniors Safely and Quality Improvem<br>Care Home Renamed<br>ID: SSQIP-000000026   Status: Upload<br>Documents for Approved Items | Task instructions <u>Hide</u> Please download the <u>SSQIP Intended Outcomes &amp; Measurables Form</u> Once you have completed the form, please upload it here. |          |                      |                    |
|                                       | 🕑 🗈 Letter of Approval Confir                                                                                                    | When uploading your intended outcomes and measurables, please rename the document in<br>following format:                                                        |          |                      |                    |
|                                       | Upload Invoices & Receipts                                                                                                    | "CareHomeName_ApplicationNumber_IntendedOutcomes2018P1"     For example: BCCPA_001_IntendedOutcomes2018P1                                                        |          |                      |                    |
|                                       | ○                                                                                                    |                                                                                                    |          |                      |                    |
|                                       | 2 of 3 tasks complete<br>Last edited: May 9 2018 06:29 PM (EDT)                                                                  | ATTACH FILE                                                                                                    |          |                      |                    |
|                                       | REVIEW & SUBMIT                                                                                                    | pdf, doc, docx                                                                                                    |          |                      |                    |
|                                       |                                                                                                    | BCCPA_001_IntendedOutcomes2018P1                                                                                                    |          |                      |                    |
|                                       |                                                                                                    | MARK AS COMPLE                                                                                                    | ETE      |                      |                    |

- To begin task 3, click "Upload Intended Outcomes & Measurables"
- Click the hyperlink on "SSQIP Intended Outcomes & Measurables Form" to download the Microsoft Word Document form
- 3. After completing the form, select "Attach File" to upload the document\*
- 4. After uploading a file, click "..." beside the file name if you would like to edit, preview, remove or download the file
- 5. **"Save & Continue Editing**" to save a draft and finish later or **"Mark as Complete**" to finish the task

\* You can upload multiple files. If you wish to upload more files later, select "Mark as Complete" to save the files you have uploaded. See steps 5 - 6 "Task 1: Application Form" (on page 13) to review and edit this task by removing or uploading files.

### Review & Submit Your Files

| BC Care Providers Association (BCCPA) |                                                                                                    |                                                                                                    | Stepson Programs | A My Applications   | 0 -         | Harry Potter 👻   |
|---------------------------------------|----------------------------------------------------------------------------------------------------|----------------------------------------------------------------------------------------------------|------------------|---------------------|-------------|------------------|
| ← Return to admin                     |                                                                                                    |                                                                                                    |                  | You are currently   | logged in a | as: Harry Potter |
| ← Return to admin                     | Back to application      Bestions Safety and Quality Innoveem     Care frome Remained     Dis Stati-Roccostilis Status Uplead     Documents for Approved Items      Dis Stati-Roccostilis Status Uplead     Documents for Approved Items      Dis Stati-Roccostilis      Dis Stati-Roccostilis      Dis Stati-Roccostilis      Dis Stati-Roccostilis      Dis Stati-Roccostilis      Joing Statistic Confirm.      Joing Statistic Confirm.      Joing Statistic Confirm.      Joing Statistic Confirm.      Joing Statistic Confirm.      Joing Statistic Confirm.      Joing Statistic Confirm.      Joing Statistic Confirm.      Joing Statistic Confirm.      Lust edited: May 9 2018 06:40 PM (CDT) | Upload Intended Outcomes & Measurables<br>Completed May 9 2018 04 49 M (EDT)     Task instructions <u>Hide</u> Please download the <u>SSQIP Intended Outcomes &amp; Measurables Form</u> . Once you have completed the form, please upload it here. Writen uploading your intended outcomes and measurables, please rename the document following format:     - "CareHomeName_ApplicationNumber_IntendedOutcomes2018P1"     - For example: BCCPA_001_IntendedOutcomes2018P1     Added May 9 2018 | •••              | You are currently i | ogged in a  | as Harry Potter  |
|                                       | REVIEW & SUBMIT                                                                                                    |                                                                                                    |                  |                     |             |                  |

| BC Care Providers Association (BCCPA) |                                                                                                    | 🐥 Programs                                               | A My Applications 0 - Harry Potter -         |
|---------------------------------------|----------------------------------------------------------------------------------------------------|----------------------------------------------------------|----------------------------------------------|
| ← Return to admin                     |                                                                                                    |                                                          | You are currently logged in as: Harry Potter |
|                                       | Back to application Senior Safety and Quality Improvement Program (ISSQIP) [2] CARE HOVER ENNAMED ID: SISQIP-OCCOCCOCC Status: Uplead Documents for Approved Items Last edited: May 9 2018 06 40 PM ID: Harry Pdter (Owner) Harry Pdter (Owner) | 년 Download<br>(EDT)                                      |                                              |
| *                                     | YOUR TASKS                                                                                                    |                                                          |                                              |
|                                       | Application Stage                                                                                                    | 100.0% complete Submitted on: Jan 19 2018 05:36 PM (EST) |                                              |
|                                       |                                                                                                    | Completed: Jan 15 2018                                   |                                              |
|                                       | SSQIP Application Form First Name                                                                                                    |                                                          |                                              |
|                                       | Test                                                                                                    |                                                          |                                              |
|                                       | Last Name                                                                                                    |                                                          |                                              |
|                                       | SUBMIT YOUR APPLICATION                                                                                                    |                                                          |                                              |

1. Select "**Review & Submit**" after 3 of 3 required tasks are complete

- To review, download or edit your application, see steps 2 – 4 in "Review & Submit Your Application" (page 18 – 19)
- 3. To submit these 3 tasks, click "submit your application"

\* Here you will be able to preview all the tasks you have completed for this application (including your initial application submission). Scroll down to the bottom of the page to view the 3 tasks you have completed above.

**Note:** After you submit your application you **cannot edit it**. If you wish to edit your application before the open application period closes, please contact the Programs Department (page 29)

# Contact Us

If you need to contact us about your SSQIP application, please email BCCPA or contact the Programs Department.

## Pamela Eng

Programs Coordinator pamela@bccare.ca

604.736.4233 ext. 426